## **DISEÑO DE SIMULADORES USANDO PLANILLA DE CALCULO POR ALUMNOS INGRESANTES DE INGENIERIA.**

# **Victorio A. Marzocchi** (1)**, Ma. Claudia Taleb** (1)**, Manuel Padilla** (2) **, Bernardo A. Elli** (2) **y Diego N. Marzocchi** (3)**.**

vmarzocc@fiqus.unl.edu.ar

- $(1)$  Cátedra de Informática. Departamento de Matemática, Facultad de Ingeniería Ouímica, UNL. Santiago del Estero 2829, Santa Fe, Argentina.
- (2) Estudiantes de grado, Carrera Ingeniería Industrial, Facultad de Ingeniería Química, UNL.
- (3) Estudiante de pregrado, Carrera Técnico Químico, Escuela Industrial Superior anexa a la Facultad de Ingeniería Química, UNL. Junín 2850, Santa Fe, Argentina.

#### **Resumen**

Esta publicación informa sobre la experiencia acumulada en el diseño y la construcción de simuladores usando Planilla de Cálculo por ingresantes de la Facultad de Ingeniería Química de la UNL durante el cursado de la asignatura Informática. El alumno debe hallar un procedimiento de resolución de un problema sin la computadora –introduciendo el concepto de algoritmo- para luego volcarlo a la Planilla de Cálculo y obtener un simulador eficiente y de fácil construcción. De los sistemas físicos evaluados seleccionamos el tema gases porque es básico, común a todas las carreras, exige el uso de un sistema de unidades y es anterior al desarrollo de Planilla de Cálculo. Se muestran algunas variantes de estos simuladores con distintos niveles de complejidad; el más completo realiza cálculos para diez gases ideales y reales usando la ecuación de Van der Waals. Se aplican comandos, herramientas y procedimientos -incluido el grabador de macros- sin acceder al código de programación. Aun con poco tiempo disponible, es posible la enseñanza del diseño y la construcción de estos simuladores en el inicio de las carreras de grado en ingenierías y en el pregrado de escuelas técnicas, dotando al alumno de una herramienta versátil y poderosa.

**Palabras claves:** Planilla de cálculo, Simulador, Algoritmo, Gases, Ingeniería.

### **Las nTICs y las Planillas de Cálculo.**

Las nuevas Tecnologías Informáticas y de la Comunicación (nTICs) han producido cambios rápidos y muy marcados en todas las actividades humanas, tendencia que se mantiene y profundiza. Tareas tediosas, engorrosas, difíciles y complejas, en la actualidad se resuelven con gran simpleza, seguridad y rapidez. La incorporación permanente de las nTICs es uno de los grandes desafíos para la actividad docente, en particular para aquellos docentes en los que estas tecnologías no han sido parte de su formación profesional [1].

Los docentes autores de este trabajo tenemos variadas experiencias en el uso de nTICs en actividades de investigación, docencia y servicios. Hemos usado diversos programas propietarios y observamos que en la actualidad las Planillas de Cálculo con la filosofía de software libre tienen un alto nivel de prestación comparable a aquellas, por lo que es posible que a corto plazo coexistan e incluso se produzca una importante migración. La UNL hace ya unos años tomó la decisión institucional de migrar a software libre, produjo rápidos avances en el área administrativa y de gestión, y mas recientemente en el área de docencia [2].

El acelerado desarrollo de hardware y software trajo consigo herramientas como las modernas Planillas de Cálculo que hicieron realidad el viejo sueño de un software multipropósito: procesador de texto, hoja de cálculo,

graficador y base de datos en un mismo programa.

¿Cuál es el verdadero potencial de la Planilla de Cálculo como una herramienta informática multipropósito?

En la actualidad, estas herramientas con su capacidad de rápido recálculo pueden simular en forma "instantánea" la evolución de un sistema físico; si además se usan objetos de diálogo la variación puede hacerse "continua". Simular un reactor químico variando en forma continua una variable de entrada era muy difícil hace diez años y hoy es relativamente sencillo de lograr en cualquier computadora estándar usando una Planilla de Cálculo, sin necesidad de acceder al código de programación.

Las Planillas de Cálculo dan excelente apoyo en el diseño experimental, el cálculo y el análisis de resultados en tareas de investigación. Igualmente una gran variedad de problemas de gráficos se puede resolver con el Asistente para Gráficos, incluso los gráficos de las publicaciones en revistas internacionales con referato [3], dejando para los graficadores específicos solamente los problemas más complejos.

Además, las herramientas aplicables a listas son tan poderosas que han desplazado en algunos usos simples a gestores de bases de datos. Una tabla de resultados experimentales; una lista de libros, publicaciones o referencias; una lista de mil alumnos o cualquier otro conjunto de información organizado en una lista relativamente extensa, se maneja rápida y eficientemente con una Planilla de Cálculo.

Hace varios años pudimos vislumbrar la utilidad de la Planilla de Cálculo como apoyo en el análisis de resultados en tareas de extensión y servicios en planta industriales [4], verificando que en la actualidad las prestaciones de éstas la han transformado en una herramienta imprescindible en la industria. También hemos obtenido mucha experiencia en el uso de las nTICs en la docencia de grado durante el desarrollo de la asignatura optativa "Fundamentos de la Producción de Pastas Celulósicas" [5]. Varias Planillas de Cálculo sirven de soporte para la realización de un trabajo práctico en planta piloto en el que se obtiene una pasta kraft a partir de eucalipto. Una de estas planillas reproduce un ciclo térmico teórico utilizado en el proceso de pulpado y es de gran utilidad para que los alumnos puedan simular distintas combinaciones de las variables operativas [6]. Esto nos permite reafirmar la importancia del uso de la Planilla de Cálculo por alumnos de grado en el tercio final de la carrera y la necesidad de que accedan rápidamente a un manejo eficiente durante su formación básica. Existe una gran variedad de herramientas informáticas diseñadas específicamente para simulaciones aplicables en la enseñanza que permiten al usuario concentrar los esfuerzos en el modelado de su problema y facilitan la creación de la interfase gráfica y su conexión con el modelo. Esto es particularmente notorio en la enseñanza de la Física [7]. Ahora bien, si consideramos que la Planilla de Cálculo es una herramienta esencial en la formación básica de las carreras de grado de las ingenierías: ¿Es posible lograr que los alumnos ingresantes de las ingenierías aprendan a diseñar y construir estos simuladores usando Planilla de Cálculo en unas pocas horas de clase? ¿Es posible hacerlo sin acceder al código de programación?

# **Una oportunidad.**

Los docentes autores de este trabajo pertenecemos a la asignatura Informática de la Facultad de Ingeniería Química de la UNL. Esta asignatura se dicta para alumnos ingresantes de las carreras de grado de Ingeniería Química, Ingeniería Industrial, Ingeniería en Alimentos, Licenciatura en Química, Profesorado en Química y Licenciatura en Matemática. La duración del dictado es cuatrimestral –catorce semanas- y por razones de mejor aprovechamiento de la infraestructura en equipamiento informático, para algunas carreras se dicta en el primer cuatrimestre y para otras en el segundo. La modalidad es teórico-práctico en gabinete informático, la carga horaria semanal es de cuatro horas presenciales obligatorias y dos

horas de consulta, y el sistema de evaluación incluye dos parciales promocionales.

Desde hace dos años hemos promovido la realización de monografías como alternativa para aprobar los módulos de la materia. Pueden optar por ellas los alumnos que hayan resuelto los ejercicios propuestos en las guías teórico-prácticas. Las monografías se basan en "proyectos" que los alumnos deben resolver y en ellas se agregan opciones y herramientas que si bien no exigen conocimientos del uso de código de programación, permiten mejorar el nivel de usuario con el propósito de promover la generalización de su uso por los estudiantes de grado e incluso pregrado. La metodología de enseñanza-aprendizaje a través de proyectos, es defendida y promovida por reconocidos especialistas en el uso de Planillas de Cálculo que tienen formación ingenieril [8]. A fines de 2005 iniciamos una experiencia con un alumno de la carrera de Ingeniería Industrial que cursó y aprobó la asignatura Informática el año anterior, realizando una Pasantía [9], experiencia repetida posteriormente [10]. La filosofía con la que se encaran estas pasantías es que en cada proyecto se desarrolle un caso práctico de aplicación, de modo que el Pasante avance resolviendo ejemplos concretos y útiles y aumentando progresivamente el grado de complejidad de los problemas. Por supuesto que es necesario intercalar los temas teóricos necesarios para la resolución.

Los alumnos que cursan Informática el primer cuatrimestre lo hacen simultáneamente con Matemática y Química. La enseñanza de Planilla de Cálculo comienza en la octava semana y en ese momento los alumnos ya han adquirido conocimientos de ecuaciones lineales y cuadráticas en Matemática, y las ecuaciones para gases reales e ideales en Química. En general las funciones matemáticas se enseñan usando variables adimensionales y las ecuaciones para gases es una de las primeras situaciones en las que el alumno usa variables dimensionales. Por ello, las ecuaciones para gases ofrecen la oportunidad de organizar hojas de cálculo trabajando con un sistema físico que los alumnos han estudiado un par de semanas antes, introduciendo además un sistema de unidades. Proponemos como problema: Calcular la presión de un gas.

# **Monitor apagado. Papel y Lápiz.**

Las nTICs son herramientas actuales muy poderosas, pero la historia de la humanidad no empezó con ellas; una forma de aprender a valorarlas y a usarlas es plantear una situación problemática prescindiendo de ellas. El alumno debe diseñar un procedimiento que permita resolver el problema propuesto y documentarlo sobre papel. Proponemos: Diseñar una secuencia de cálculo.

# **Monitor encendido. Computadora y Planilla de Cálculo.**

Obtenida la secuencia de cálculo, usamos como herramienta la Planilla de Cálculo. La idea es explorar alternativas con el objetivo de maximizar la potencia de cálculo de la planilla usando todos los comandos y procedimientos disponibles, con la única restricción de no acceder al código de programación. Proponemos: Construir un Simulador de Gases con Planilla de Cálculo*.* 

# **El Simulador de Gases.**

El simulador admite distintos niveles de complejidad; presentaremos algunas posibilidades. La versión GASES-000 calcula la presión de un gas ideal (**Figura 1**) y los aspectos más importantes se describen a continuación. Consta de una sola hoja y es una "transcripción" a la hoja de cálculo del procedimiento diseñado con monitor apagado. Las unidades de la constante universal de los gases R ( L atm / K mol ) definen el sistema de unidades. En la secuencia de cálculo se ha elegido arbitrariamente representar los datos n, R, t y V encerrados con círculos y las variables calculadas T y P con cuadrados. Como R es una constante que depende solamente del sistema de unidades de medida, se ha usado un círculo con doble línea para diferenciarla de las variables n, t y V. Cada flecha indica un cálculo realizado con la ecuación cuyo número se ha encerrado entre corchetes. Esto introduce la noción básica de un concepto mas general, que es el algoritmo de cálculo.

|                | Α | в                                              | c                        | D                                        | E     | F | G | н |
|----------------|---|------------------------------------------------|--------------------------|------------------------------------------|-------|---|---|---|
| 1              |   |                                                |                          |                                          |       |   |   |   |
| $\overline{c}$ |   | <b>GASES IDEALES</b>                           |                          |                                          |       |   |   |   |
| 3              |   | Cálculo de la presión de un gas ideal.         |                          |                                          |       |   |   |   |
| $\ddot{4}$     |   |                                                |                          |                                          |       |   |   |   |
| 5              |   | 1) Ecuaciones                                  |                          |                                          |       |   |   |   |
| g              |   | PV=nRT                                         |                          | [1] Ecuación general del estado gaseoso. |       |   |   |   |
| $\overline{z}$ |   | $P = nRT/V$                                    |                          | $[2]$                                    |       |   |   |   |
| 8              |   | $T = 1 + 273.98$                               |                          | [3] Conversión de temperatura            |       |   |   |   |
| ğ              |   |                                                |                          |                                          |       |   |   |   |
| 10             |   | 2) Variables, Constantes y Sistema de Unidades |                          |                                          |       |   |   |   |
| $\mathbf{11}$  |   | P: presión (atm)                               |                          |                                          |       |   |   |   |
| 12             |   | n: número de moles (mol)                       |                          |                                          |       |   |   |   |
| 13             |   | R: constante universal gases (L atm / K mol)   |                          |                                          |       |   |   |   |
| 14             |   | T: temperatura absoluta (K)                    |                          |                                          |       |   |   |   |
| 15             |   | t: temperatura (°C)                            |                          |                                          |       |   |   |   |
| 16             |   | V: volumen (L)                                 |                          |                                          |       |   |   |   |
| 17             |   |                                                |                          |                                          |       |   |   |   |
| 18             |   | 3] Datos                                       |                          |                                          |       |   |   |   |
| 19             |   | $n =$                                          |                          | 2 moles                                  |       |   |   |   |
| 20             |   | R.                                             | 0.082                    | Latm / K mol                             |       |   |   |   |
| 21             |   | tz                                             |                          | 310 °C                                   |       |   |   |   |
| $22^{1}$       |   | v.                                             |                          | 5 L                                      |       |   |   |   |
| 23             |   |                                                |                          |                                          |       |   |   |   |
| 24             |   | 4) Incógnita                                   |                          |                                          |       |   |   |   |
| 25             |   | Ps                                             | $\overline{\phantom{a}}$ | atm                                      |       |   |   |   |
| 26             |   |                                                |                          |                                          |       |   |   |   |
| 27             |   | 5) Secuencia de cálculo                        |                          |                                          |       |   |   |   |
| 28             |   | Ð                                              | $[3]$                    |                                          |       |   |   |   |
| 29             |   |                                                |                          | ∩®                                       | $[2]$ | P |   |   |
| 30             |   |                                                |                          |                                          |       |   |   |   |
| 31             |   | 6) Cálculos                                    |                          |                                          |       |   |   |   |
| 32             |   | $t +$                                          | 310 °C                   |                                          |       |   |   |   |
| 33             |   | T=                                             | 583 K                    |                                          |       |   |   |   |
| 34             |   | $n =$                                          |                          | 2,0 moles                                |       |   |   |   |
| 35             |   | R÷                                             | 0.082                    | Latm / K mol                             |       |   |   |   |
| 36             |   | ۷÷                                             | 5.0 L                    |                                          |       |   |   |   |
| 37             |   | P.                                             | 19.1                     | atm                                      |       |   |   |   |
| 38             |   |                                                |                          |                                          |       |   |   |   |

**Figura 1**: Simulador de Gases Ideales GASES-000

Se asignan nombres a las celdas que contienen los valores numéricos de las variables y la constante R, de modo que el nombre de celda coincida con el de la variable o constante respectiva. Se ha usado el nombre temp para temperaturas centígradas y T para temperaturas absolutas. Este nombre de celda se usa como argumento de la función Convertir - disponible en el Asistente para Funciones - para pasar de grados Celsius a Kelvin. En la fórmula para el cálculo de la presión también se usan nombres de celdas; así al seleccionar la celda que contiene esta fórmula se puede identificar a simple vista la ecuación usada (**Figura 2**). Se ha validado la celda que contiene el valor de la temperatura en grados Celsius restringiendo los valores a  $t \ge 300$  °C. En la misma celda se ha ingresado un comentario que se hace visible al colocar sobre ella el puntero del ratón.

Se puede auditar la planilla rastreando precedentes de las celdas que contienen las fórmulas para el cálculo de la temperatura absoluta y de la presión. Esto permite identificar y diferenciar rápida y sencillamente las celdas que contienen fórmulas y las celdas vinculadas a ellas. La visualización de precedentes y dependientes de las celdas que contienen fórmulas es una herramienta muy útil para la búsqueda y corrección de errores de modo de controlar y asegurar un correcto funcionamiento del simulador.

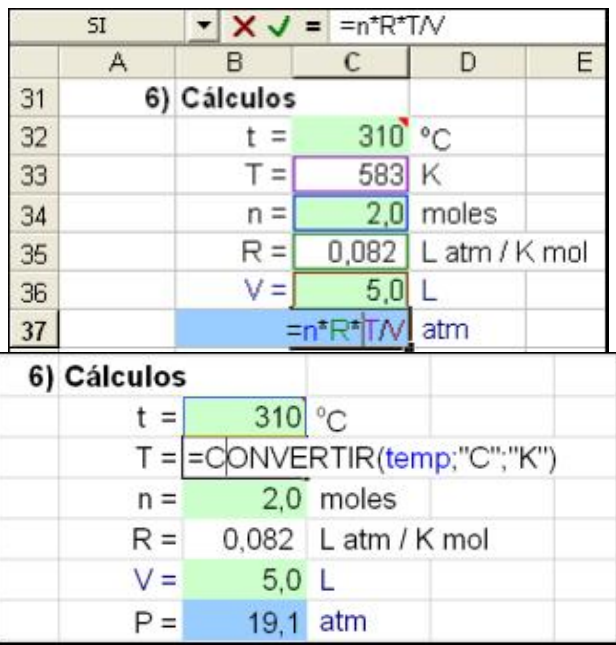

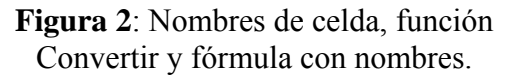

Para evitar modificaciones involuntarias se ha protegido toda la hoja a excepción de las celdas que contienen los valores numéricos de las variables t, n y V. Al proteger la hoja se ha dejado en blanco la contraseña para que no sea necesario memorizarla .

Tenemos entonces una sencilla Planilla de Cálculo que calcula el valor de la presión de un gas ideal, ingresando manualmente valores de n y V, pero restringe t a valores iguales o mayores de 300 °C.

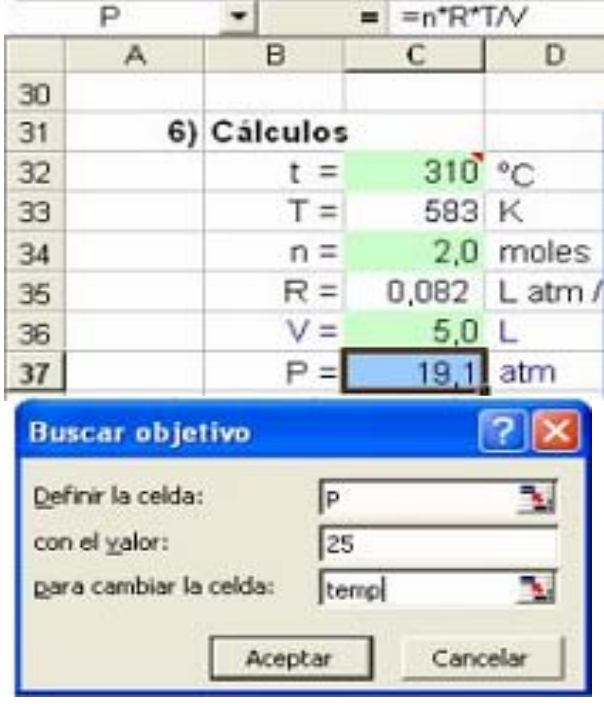

**Aumentando la potencia de cálculo.** 

**Figura 3**: Herramienta Buscar Objetivo.

Las herramientas Buscar objetivo, Escenarios y Solver amplían y simplifican distintos cálculos de la Planilla de Cálculo. Buscar objetivo permite encontrar el valor de una variable independiente t, n ó V que satisface un dado valor de la variable dependiente P. Ejemplo: ¿Cuánto vale t para  $n = 2$  moles;  $V = 5 L$  y  $P = 25$  atm? (**Figura 3**).

Escenarios calcula el valor de la variable dependiente P para un dado conjunto de valores de las variables independientes t, n y V. Este cálculo se puede repetir para otras combinaciones de variables independientes (Escenarios) y grabarlos en el Administrador de Escenarios. Desde éste se pueden mostrar los Escenarios en la planilla o generar informes en hojas que se insertan automáticamente. Ejemplo: ¿Cuánto vale P para las siguientes combnaciones de t, n y V de la **Tabla 1**?

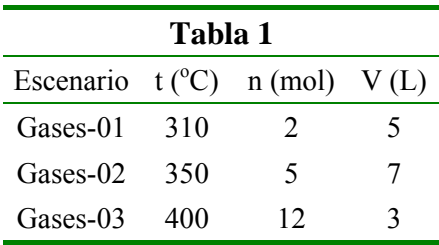

Para mejorar la presentación del Informe de Escenarios en el simulador se ha personalizado el formato de las celdas n, temp, V y P de modo que en el resumen de Escenarios se vean las unidades de cada variable (**Figura 4**).

La herramienta Solver es una herramienta muy potente que permite resolver problemas de alta complejidad. Aprovechamos esta planilla para introducir su manejo.

Ejemplo: Hallar la temperatura que satisface P = 90 atm;  $V = 3$  L; n = 5 moles y t < 400 °C. Desprotejemos la hoja, ejecutamos Herramientas/Solver, completamos la tarjeta Parámetros de Solver con los datos mencionados y luego pulsamos Resolver. El resultado hallado por Solver se puede aceptar en la planilla o se pueden restablecer los valores originales; además la solución se puede agregar al Administrador de Escenarios.

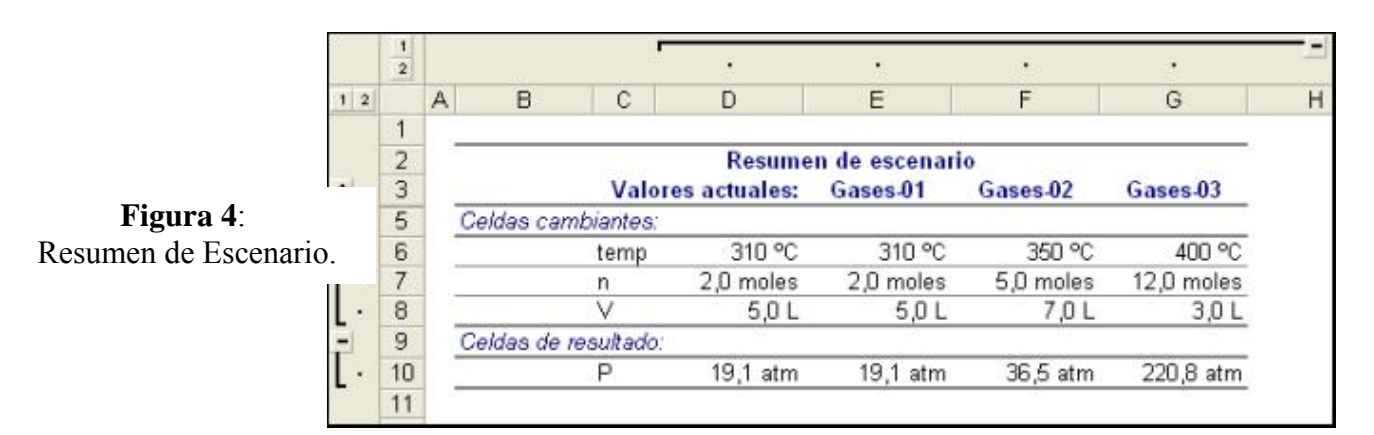

**. Figura 5**: Simulador GASES-001. **.**  Barra de herramientas Formularios **.**  y Barras de Desplazamiento.

entre el usuario y la planilla proporcionándole gran interactividad. En la **Figura 5** se observa el archivo GASES-001, dónde se han insertado

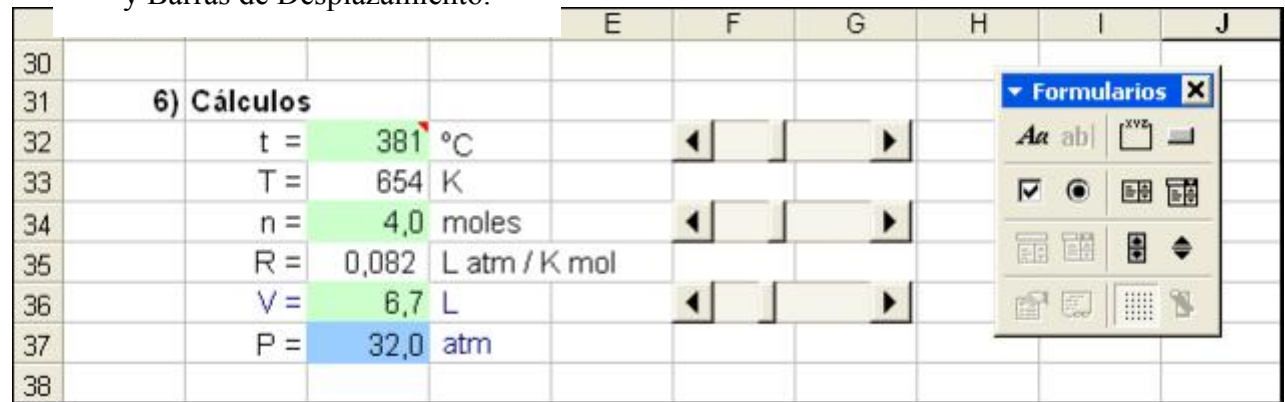

Con un diseño adecuado, se ha construido una planilla para cálculos de gases ideales que reúne un conjunto de herramientas disponibles en el software y que le confieren un sencillo manejo y una elevada potencia de cálculo.

¿Se puede mejorar aún más la planilla sin saber programar, es decir, sin acceder al código de programación? Sí, y también es sencillo.

# **Agregando Interactividad.**

La barra de herramientas Formularios permite insertar objetos que funcionan como interfases

 $109$ 

tres barras de desplazamiento que modifican las variables independientes t, n y V.

## **Tablas y Gráficos.**

Si el objetivo es analizar la variación de la presión con el volumen, replanteamos el problema. Ejemplo: si el volumen V varía entre 1 y 5 L con incrementos de 0,5 L. Construimos una tabla y a partir de ella generamos un gráfico. En este caso se ha usado nombre de rango V (C37:C45) y P (D37:D45), generalizando el concepto de nombre de celda a nombre de rango.

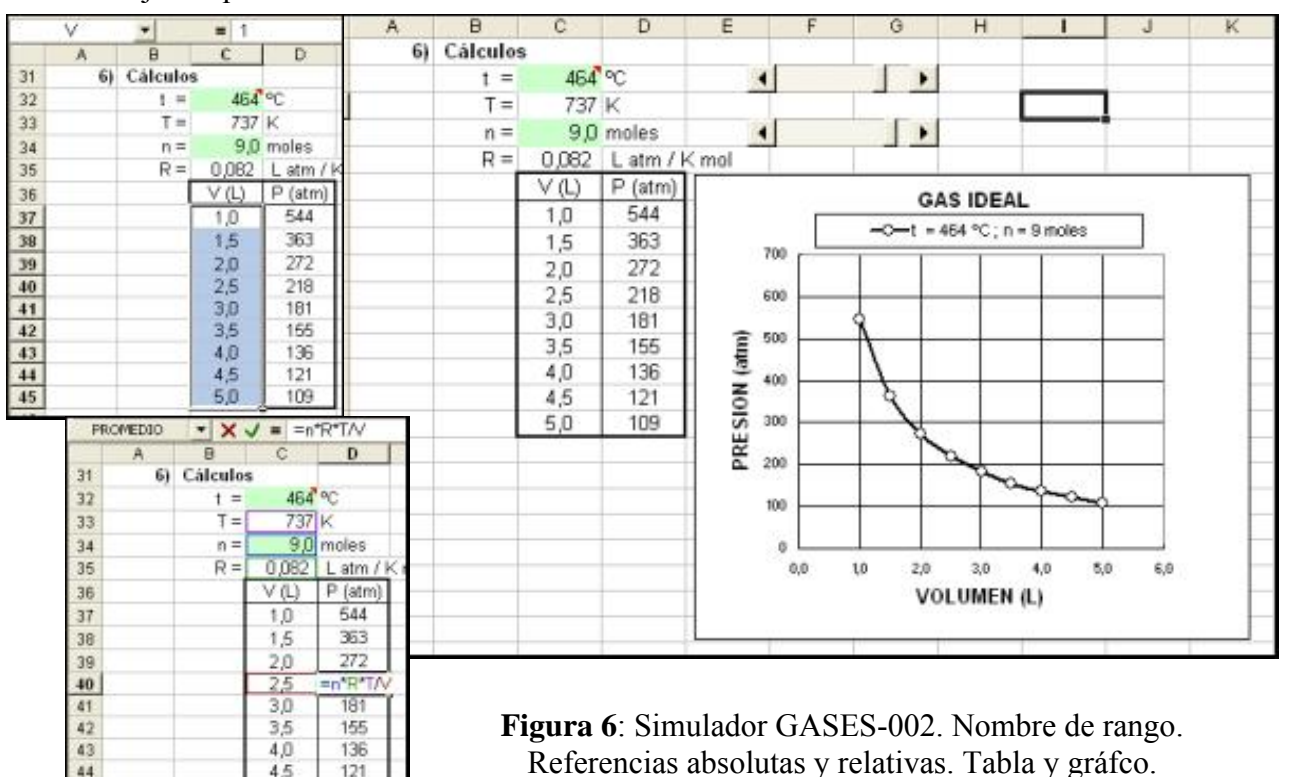

44

45

El uso de nombre de rango, además de las ventajas ya vistas, facilita el armado de la planilla porque es el software el que resuelve la diferencia entre referencias absolutas y referencias relativas. Se ingresa la fórmula con nombres de rango y se copia hacia abajo estirando hasta completar la tabla. El software "interpreta" n, R y T como referencias absolutas y a V como relativa (**Figura 6**). Las barras de desplazamiento varían los valores de n y t. El gráfico representa los valores obtenidos en la tabla y la leyenda indica la temperatura y el número de moles. Para conseguir que la leyenda varíe se han concatenado las celdas que contienen t y n. Al desplazar el gráfico se observa la celda cargada como nombre de serie del gráfico. Esta celda concatena el contenido de nueve celdas.

Si el objetivo es mas general, por ejemplo analizar la variación de la presión con el volumen y la temperatura, replanteamos nuevamente el problema. El volumen V varía entre 1 y 5 L con incrementos de 0,5 L y la temperatura t entre 300 y 400 °C con incrementos de 20 °C. Construimos una tabla de doble entrada y a partir de ella generamos un gráfico 3D.

## **Mejorando la presentación.**

Una vez construida la planilla y para mejorar la presentación, se puede "limpiar la pantalla". Ejecutamos Herramientas/Opciones... y en Ver desactivamos Líneas de división, Encabezados de fila y columna, Barras de desplazamiento horizontal y vertical, y Etiquetas de Hojas. Ocultamos la Barra de Tareas y ejecutamos Ver/Pantalla completa.

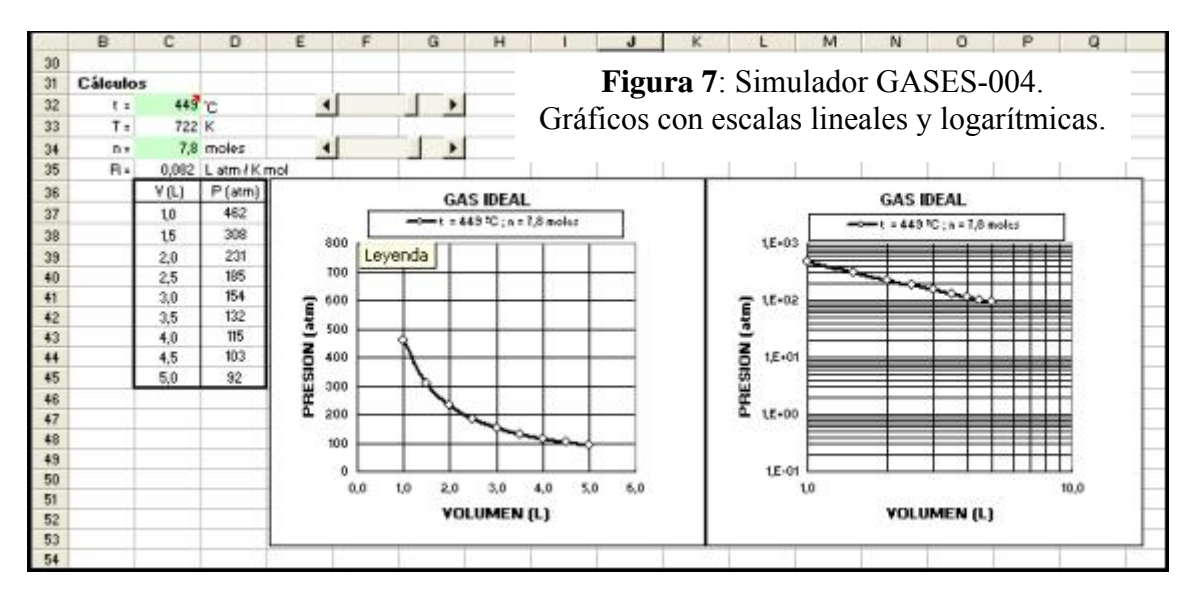

En la **Figura 7** se muestra un Simulador con dos gráficos que representan el mismo conjunto de datos. El segundo gráfico se ha obtenido rápidamente duplicando el primero (seleccionar el objeto, presionar Ctrl y desplazar hacia la derecha) y cambiando las escalas aritméticas de los ejes a escalas logarítmicas. El resultado es una recta. Esta metodología podría ser una ayuda muy importante en el rastreo previo cuando se trata de encontrar líneas de tendencia de un conjunto de valores experimentales.

#### **Automatizando tareas**

Podemos automatizar una secuencia de tareas, por ejemplo las que ejecutamos para limpiar la pantalla. Esto se hace sencillamente con Herramientas/Macro/Grabar una macro... que graba la secuencia y la guarda con un nombre. Esta secuencia de tareas se puede ejecutar con una combinación de teclas; también se le puede asignar un botón de forma tal que al pulsar sobre él se ejecuta esa secuencia. Este botón se agrega desde la barra de herramientas Formularios. Hemos automatizado la tarea de limpiar la pantalla con el agregado de un botón

como interfase que ejecuta esa tarea sin acceder al código de programación. Del mismo modo se puede insertar un botón para restablecer la pantalla.

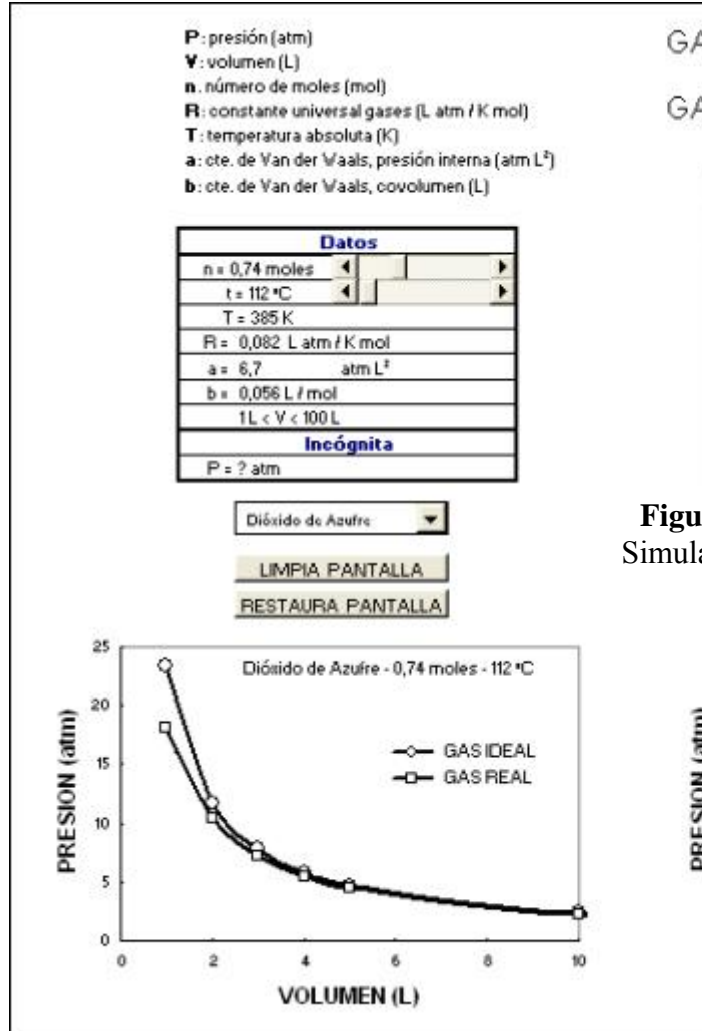

lista de diez gases y las barras de desplazamiento modifican las variables n y t (**Figura 9**).

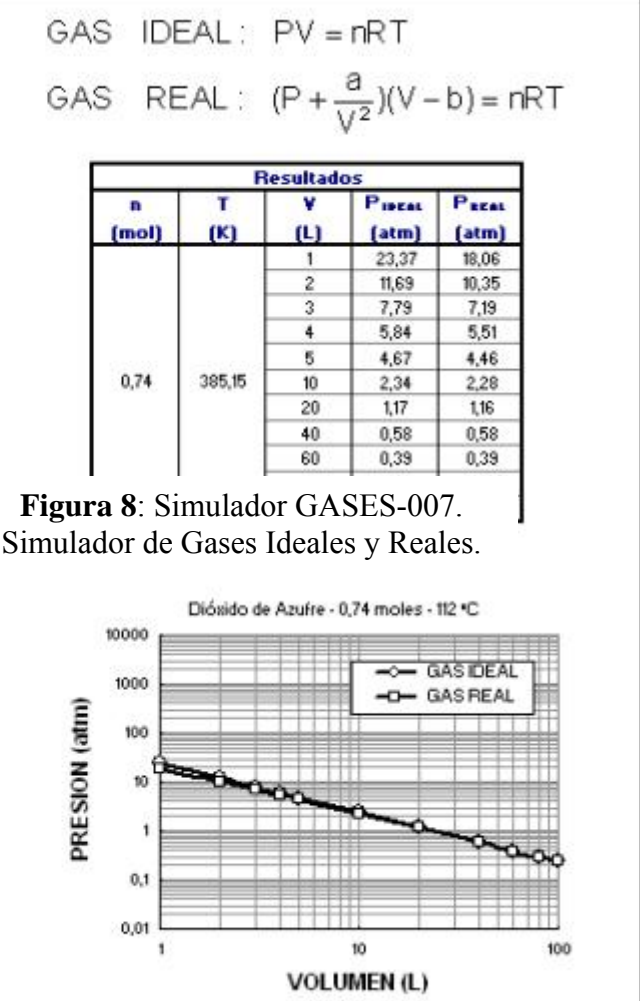

### **Gases ideales y reales.**

Podemos ahora ampliar el simulador a gases reales, aplicando la ecuación de Van der Waals. Para ello usaremos nuevamente la barra de herramientas Formulario e insertamos un Cuadro de lista que permite elegir las constantes de Van der Waals a (constante de presión interna) y b (covolumen) de una lista de diez gases, obteniendo un nuevo simulador. El simulador de la **Figura 8** reúne las herramientas descriptas con anterioridad y admite algunas variantes. A modo de ejemplo se presenta una en la cual se ha ubicado el gráfico en una hoja nueva; una lista desplegable permite seleccionar uno de una

# **RESULTADOS**

Los alumnos ingresantes de carreras de grado de la Facultad de Ingeniería Química de la UNL, han construido varias versiones de simuladores como monografías de la asignatura Informática. Años anteriores, alumnos de Licenciatura en Matemática construyeron simuladores con ecuaciones lineales, cuadráticas y combinaciones de ambas, usando variables adimensionales. Posteriormente hemos ampliado simuladores basados en temas de Física, por ejemplo tiro oblicuo o deslizamiento en plano inclinado, que permiten trabajar con variables dimensionales.

Los alumnos de grado de Ingeniería Industrial coautores de este trabajo han sintetizado en un nivel superior la experiencia acumulada y su producción ha significado un aporte muy importante para respaldar la metodología de proyectos en el diseño y la construcción de simuladores.

La experiencia desarrollada con un alumno de pregrado de la carrera de Técnico Químico, es un exitoso intento de extender el uso de estos simuladores a escuelas preuniversitarias de que se desarrollan en la Facultad de Ingeniería Química necesitan aprender rápidamente a:

- $\checkmark$  Diseñar un procedimiento de resolución de problemas (algoritmo) sin la computadora.
- 9 Organizar una hoja de cálculo usando el algoritmo obtenido previamente logrando un alto nivel de prestación.
- $\checkmark$  Construir simuladores sin necesidad de acceder al código de programación.

Los sistemas físicos sencillos como un gas, un cuerpo deslizando sobre un plano inclinado o

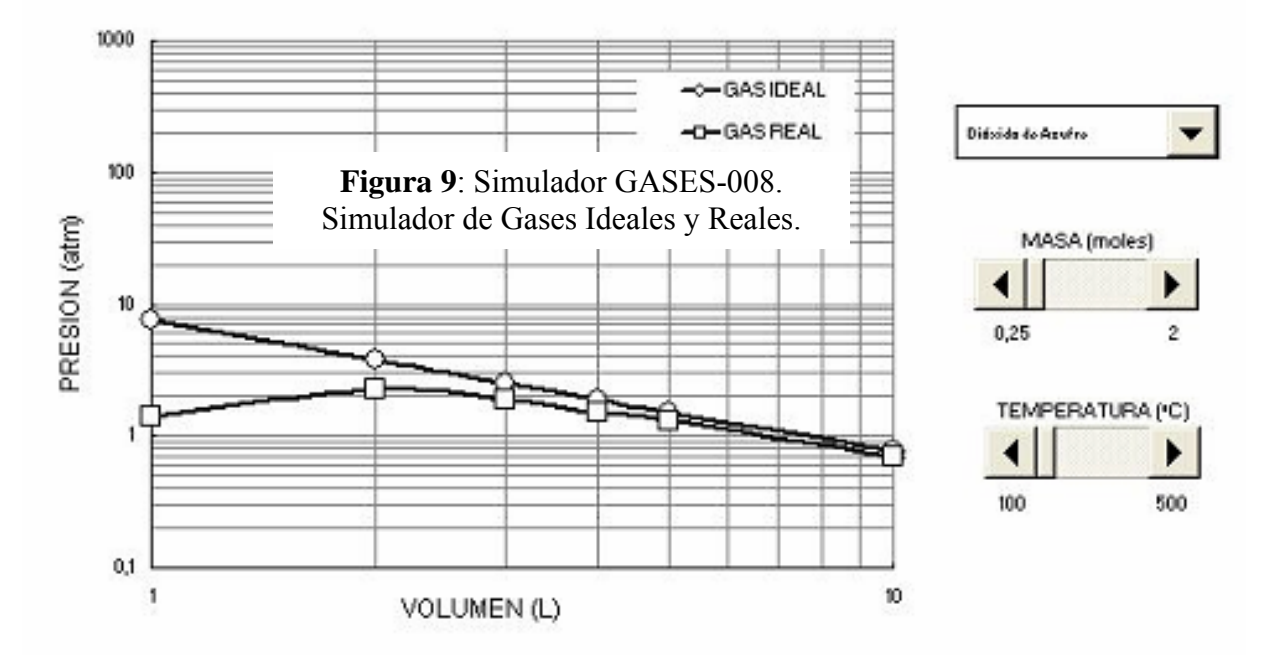

carreras técnicas. Teniendo un conocimiento básico de Planilla de Cálculo, ha aprehendido rápidamente la filosofía del trabajo, ha asimilado las herramientas y ha sido capaz de aplicarlas en nuevas situaciones, tal es el caso de una aplicación desarrollada para un comitente de un servicio de análisis químico [11].

Los simuladores presentados en esta comunicación permiten realizar diversos cálculos y generar gráficos para distintos gases ideales y reales en un amplio rango de valores de las variables n, P, V y T. Se pueden construir usando una Planilla de Cálculo sin acceder al código de programación.

#### **DISCUSION**

El trabajo presentado respalda la opinión de que los alumnos ingresantes de las carreras el desplazamiento de un móvil por tiro oblicuo, brindan la oportunidad a los alumnos de construir simuladores ya que se pueden interpretar con sistemas de ecuaciones compatibles con el nivel de conocimientos por ellos alcanzado hasta ese momento.

Facilitar el más rápido acceso posible a un buen nivel de usuario de una Planilla de Cálculo no se contrapone con las ventajas de dominar un lenguaje de programación. Avanzar con el alumno hacia el horizonte, buscando rápidamente la frontera de la herramienta Planilla de Cálculo, nos pone en mejores condiciones para nuevos desafíos y aprendizajes.

### **CONCLUSIONES**

Lo expuesto en este trabajo indica que es posible lograr que los alumnos ingresantes de

las carreras de grado relacionadas con las ingenierías accedan rápidamente a un buen nivel de usuario de Planilla de Cálculo. Basándose en el estudio de sistemas físicos conocidos por el alumno y aplicando comandos, herramientas y procedimientos disponibles, se pueden diseñar y construir Simuladores usando una Planilla de Cálculo. Estos Simuladores se construyen relativamente fácil sin acceder al código de programación, lo que permite su desarrollo en pocas horas de clases.

### **REFERENCIAS**

- [1] Szterenlicht E., Capanegra H., Bertona R. y Cohan A. "El estado como usuario y soporte dinamizador de los servicios informáticos. Un caso de programa de gobierno con sustento y eje articulador en las nuevas tecnologías de la información y la comunicación (TICs)." *Foro Provincial de Competitividad de Software y Servicios Informáticos (SSI).* Subsec. Ciencia, Tecnol. e Innov. Prod. Prov. Santa Fe y Sec. de Ind., Com. y Pymes de la Nación. Paraninfo de la UNL, Santa Fe, Argentina, 6 de mayo de 2005.
- [2] Curso de capacitación docente a distancia "Dimensiones para la incorporación de las nociones de Software libre en los diseños curriculares", Programa CApIC Informática Ciclo Inicial. UNL. Inicio: diciembre de 2006.
- [3] Zanuttini M., Citroni M., Marzocchi V.A. and Inalbon Ma. C. "Alkali impregnation of hardwood chips". *Tappi Journal*, (2)28- 30, February 2005.
- [4] Informe de Servicio Técnico Nº 2315. "Calibración de prensa para ensayos de cajas de carón corrugado." Instituto de Tecnología Celulósica, FIQ, UNL. Comitente: Cartocoor S.A. Parque Industrial Paraná. Entre Ríos. Marzo 1998.
- [5] Marzocchi V.A., Zanuttini M.A., Taleb M.C., Kofman H.A., Lucero P.A. y Vera C.R. "NTICs en un trabajo práctico de Ingeniería Química. Obtención en Planta

Piloto de Pasta Kraft de Eucalipto." *TICEC´05 - I Congreso de Tecnologías de la Información y la Comunicación (TICs) en la Enseñanza de las Ciencias.* 29 y 30 de setiembre de 2005, La Plata, Argentina.

- [6] Marzocchi Victorio. "Simulador del Ciclo Térmico Teórico para Pulpado Kraft". Materia Optativa "Fundamentos de la Producción de Pastas Celulósicas". Facultad Ingeniería Química, UNL. (http://www.fiqus.unl.edu.ar/celulosa/)
- [7] Zamarro J. M., Núñez M. J. y Molina G. "Aprender construyendo simulaciones." *TICEC´05 - I Congreso de Tecnologías de la Información y la Comunicación (TICs) en la Enseñanza de las Ciencias.* 29 y 30 de setiembre de 2005, La Plata, Argentina.
- [8] Sánchez Claudio. "Diez proyectos con Excel." *MP Ediciones S.A.*, Buenos Aires, Argentina, 1998. ISBN 987-9131-78-9
- [9] Padilla Manuel. Pasantía "Uso de la Planilla de Cálculo para la resolución de problemas de Ingeniería." Cátedra Informática, Depto. Matemática, FIQ, UNL. Director: Ing. Victorio Marzocchi. Octubre 2005- abril 2006.
- [10] Agustín Elli. Pasantía "Planilla de Cálculo como Herramienta Multipropósito en Ingeniería." Cátedra Informática, Depto. Matemática, FIQ, UNL. Director: Ing. Victorio Marzocchi. Agosto 2006 marzo 2007.
- [11] Marzocchi Diego. "Simulador para Baños Garrapaticidas." Práctica Supervisada de Pregrado "Formación General en Laboratorio Químico." Laboratorio Central Sevicios Analíticos, FIQ, UNL. Director: Ing. Horacio Beldoménico. Abril-Julio de 2006.

### **AGRADECIMIENTO**

A José Luis Caropresi por su tiempo y sus opiniones.